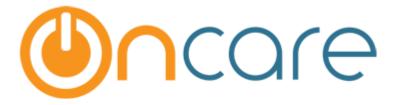

# **Enrollment Snapshot Report**

**User Guide** 

Last Updated July 3, 2017

# Contents

| 1 | Introduction         | . 1  |
|---|----------------------|------|
| 2 | Configuration        | . 1  |
|   | Center Level Report  |      |
|   |                      |      |
| 4 | Company Level Report | ٠. ۷ |

### 1 Introduction

This document describes in detail about the Enrollment Snapshot Report.

### 2 Configuration

Contact Support at <u>clientsupport@oncarecloud.com</u> to configure the Enrollment Snapshot for the program.

## 3 Center Level Report

Family Accounting → Reports → Weekly New Enrollment Snapshot:

This report will give a count of the new enrollments for the selected week.

All the new enrollments for the selected period will be counted. This is done based on the first/new schedule based Tuition charges posted via the recurring engine during the selected period.

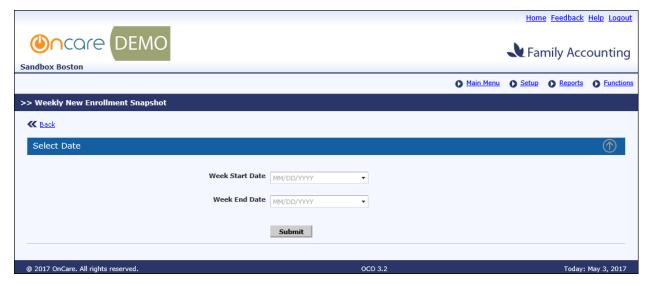

Weekly New Enrollment Snapshot Report 1

Select the relevant week start and end date and click **Submit**.

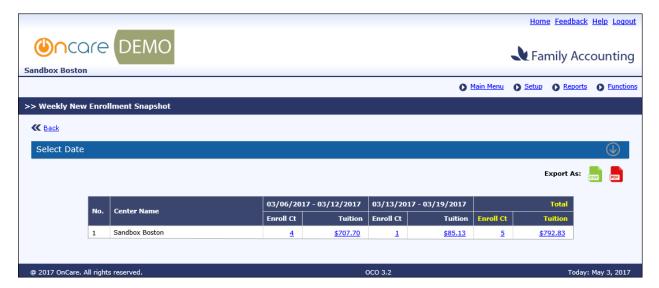

Weekly New Enrollment Snapshot Report 2

#### **Enrollment Count:**

Click on the Enrollment Count link to view the details of individual children enrolled in that period.

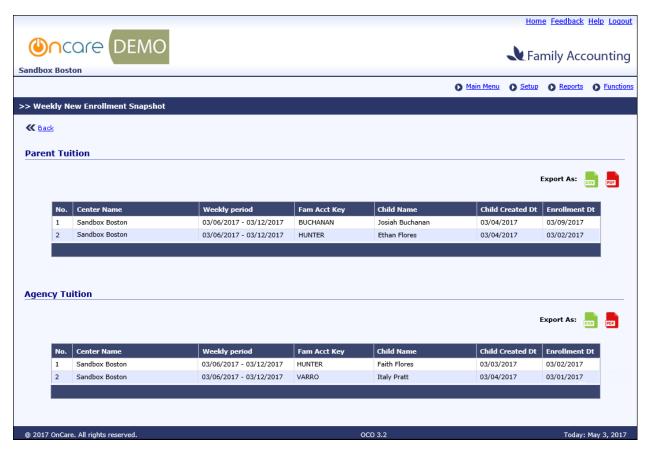

**Enrollment Count** 

Here children details are grouped under the payor type i.e. Parent or Agency.

### **Tuition Amount:**

Click on the tuition amount link to view the tuition charge of individual children:

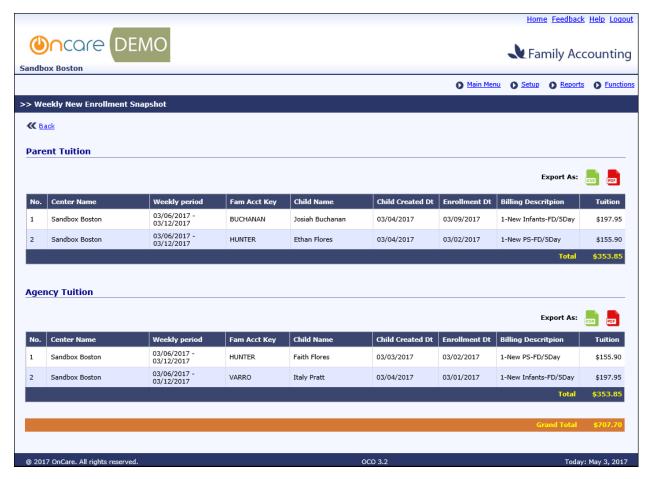

**Tuition Amount** 

### **Export:**

User can also export this report as PDF or CSV file. Click on the relevant option next to **Export As** and download the report.

## 4 Company Level Report

This report is also available at company level.

Home → Reports → Family Accounting → Weekly New Enrollment Snapshot:

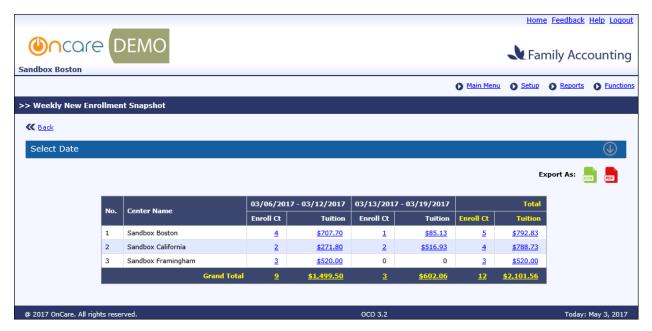

Weekly New Enrollment Snapshot Report – Company Level

Here user can view the enrollment snapshot report for the selected period for all the centers in that company.

Click on the enrollment count/tuition amount link to view the individual child details of the respective center.